Part 2.5: Maintenance Functions – Change Management

Calem Enterprise Training

Summer 2024

Austin, Texas

**CONFIDENTIAL** 

CalemEAM

#### **Goals**

I know the life-cycle of change management

I know how to set up class tree for changes

I know how to set up teams for change management

I know how to use My Change Lists

I know how to execute changes

I know how to view change calendar (TBD)

I know how to execute asset/location changes in work orders (TBD)

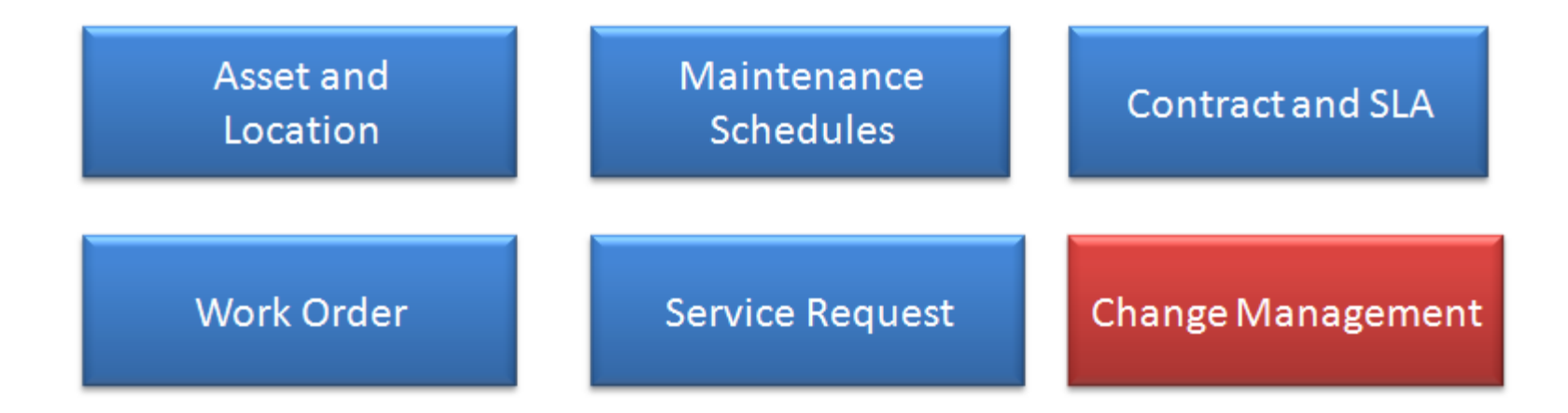

## Product – Change Management

- Include stake holders in changes
- Drive quality through change processes
- Organize changes by class hierarchy

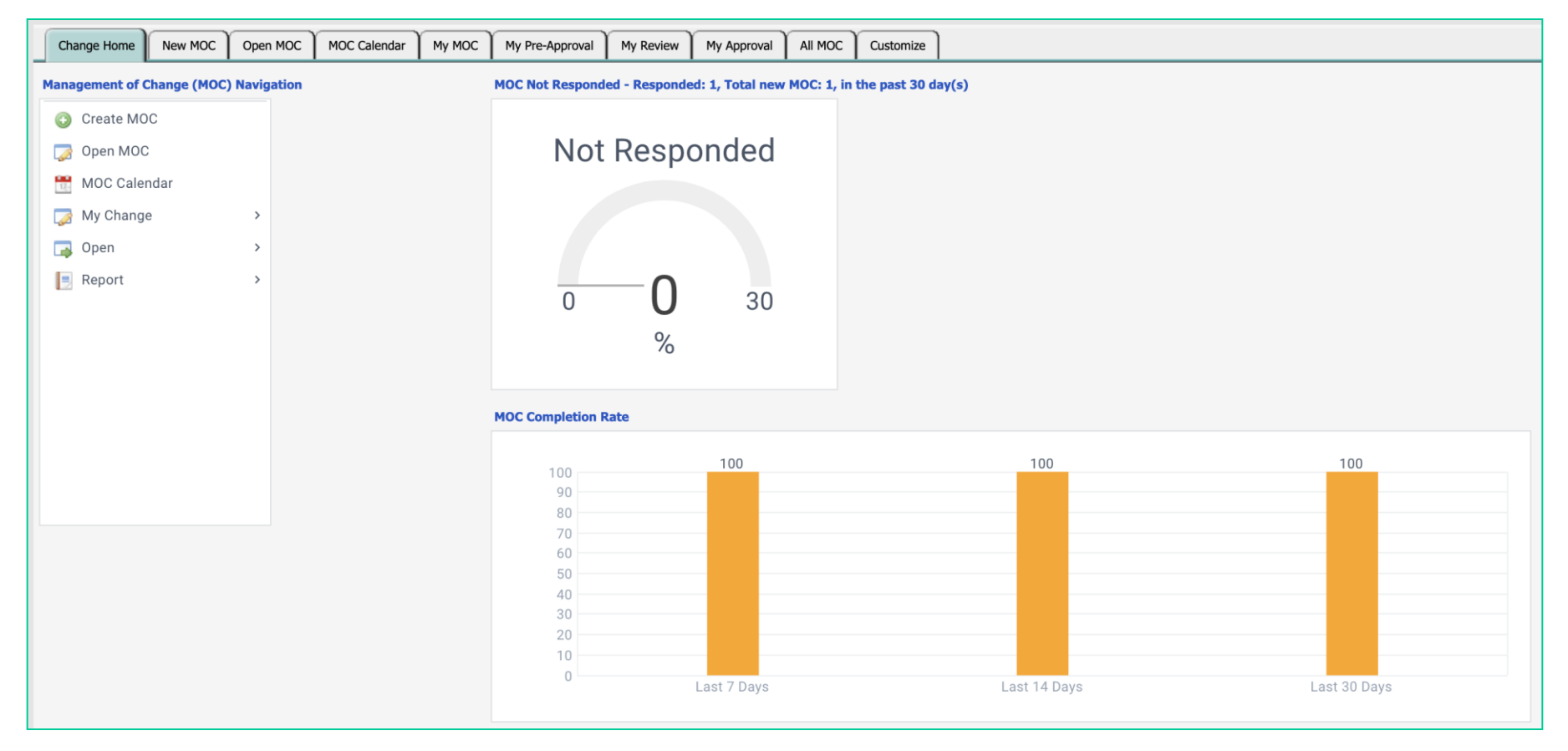

## Change Management – Why the Function?

CalemEAM

Management of Change (MOC) is the module for change management.

- Use Changes to adapt and improve your maintenance operations
- Use Calem to standardize your change processes

Use class tree to organize changes

- Menu: Organization | Codes | Class List
- The class tree is shown when you lookup a class from change creation screen.

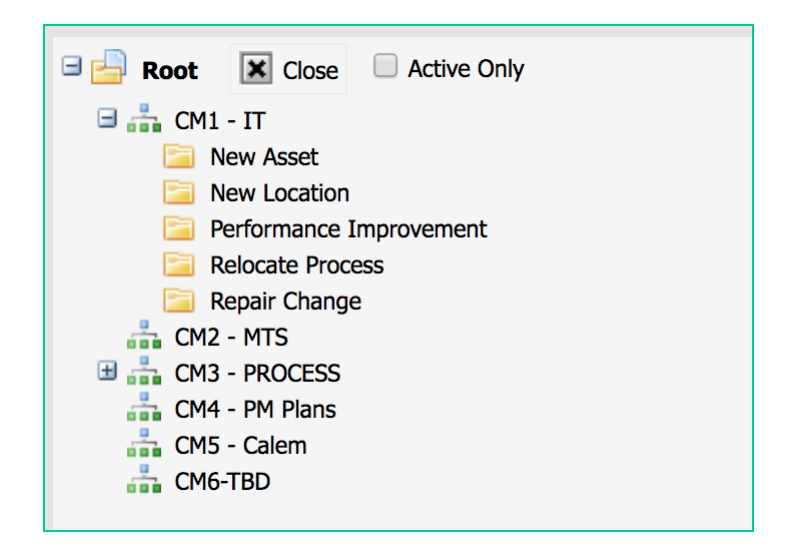

## Change Management - Roles

Teams are used for some change roles so team members can fill in as needed.

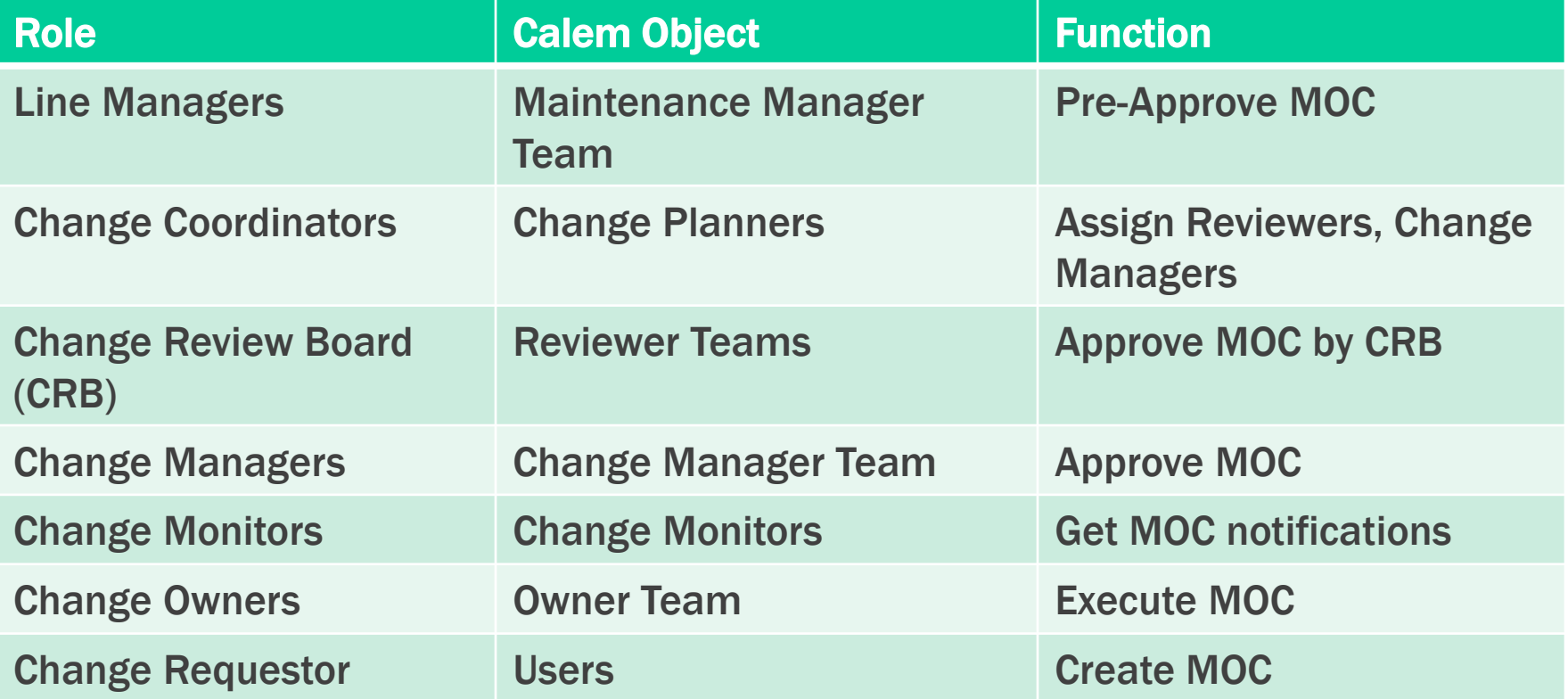

### Change Management - Implementation

#### • Set up roles at Organization Module | ACL Profiles

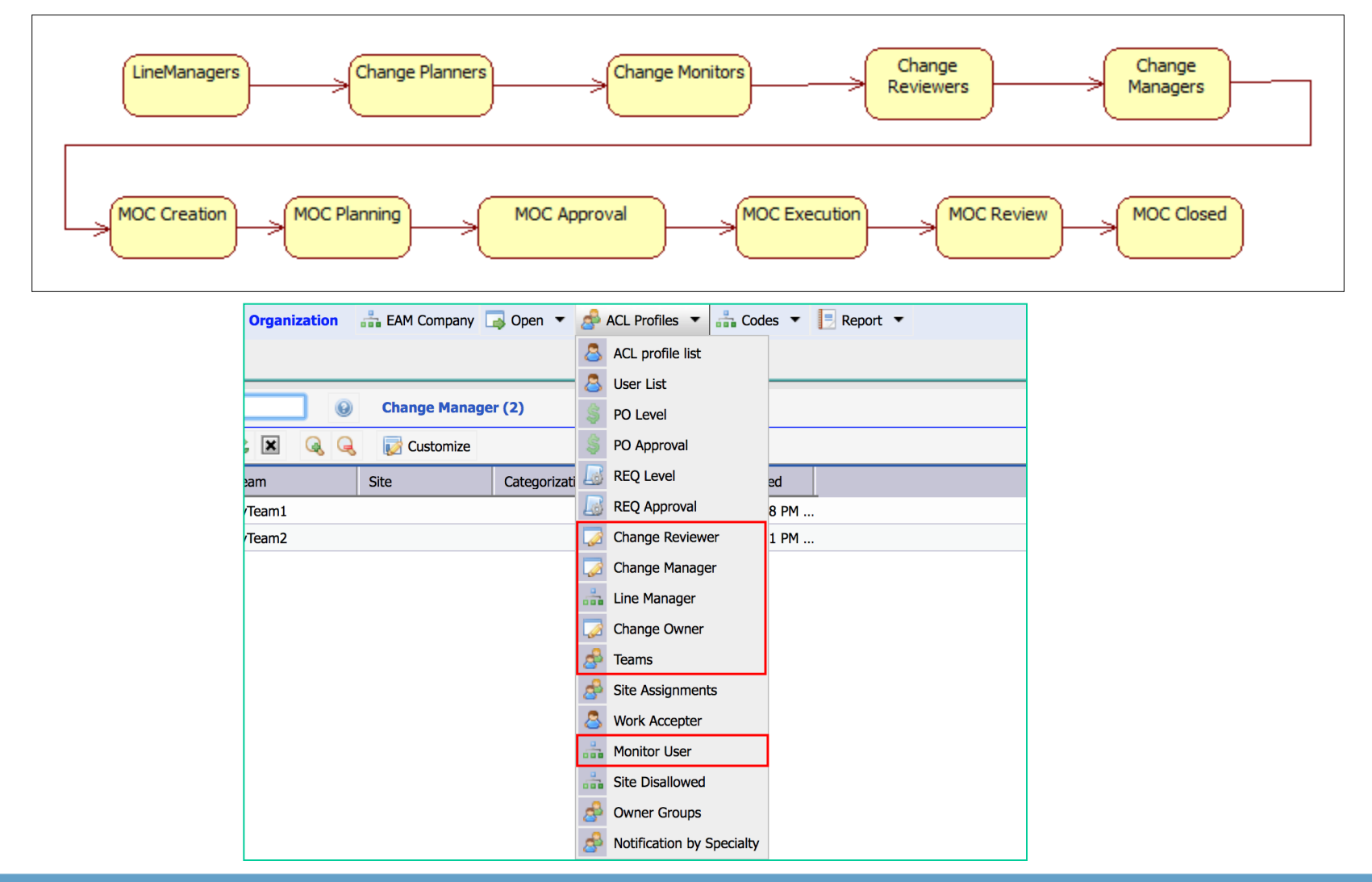

## Change Management – Implementation 2

Roles can be configured by Site | Class

- Set Site to empty for all sites
- Set Class to Empty for all Classes
- You may have a team with empty class as default and other teams with classes

The following is one configuration for consideration

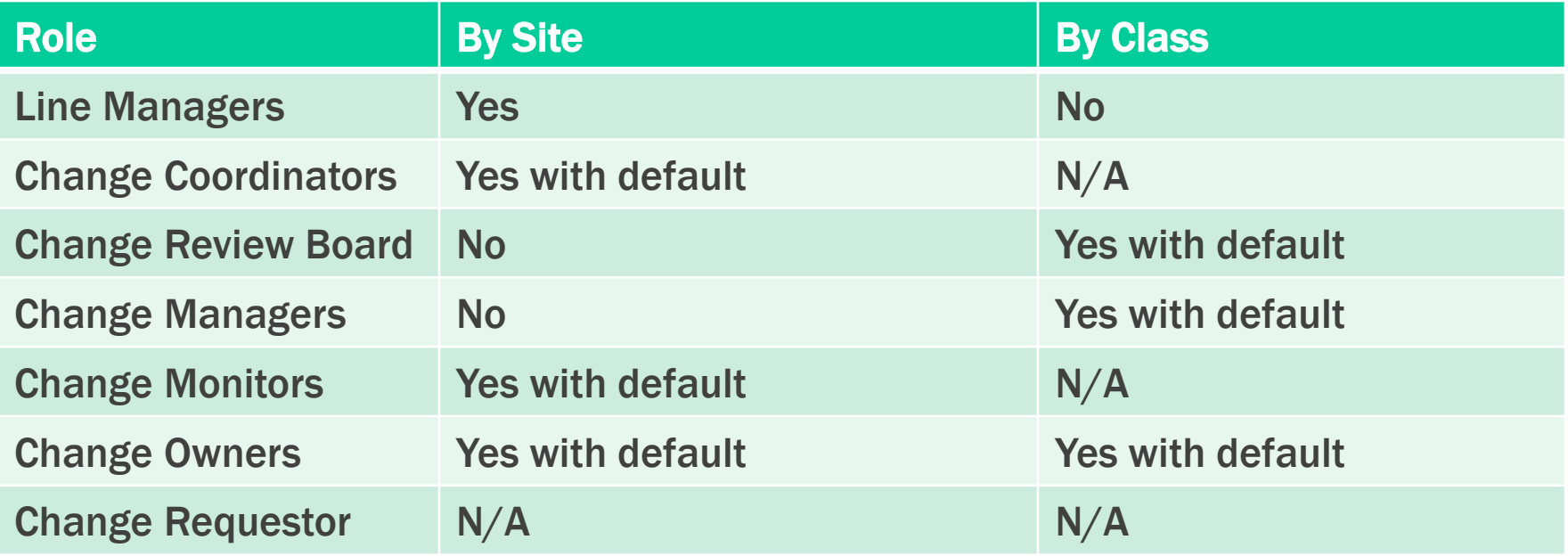

Calem populates a change with default roles.

- Based on class of a change
	- The class is used to find defaults.
	- If not found its immediate parent class is used to find the defaults.
- Based on the asset/location site of a change

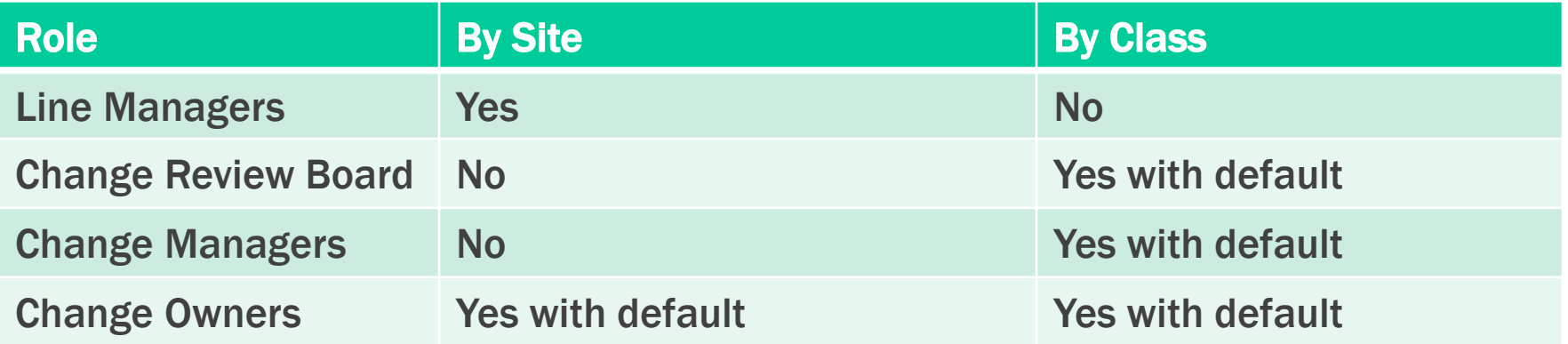

## Change Management – Creation

- Set a Class
- Set an Asset or Location
- Enter Change Description

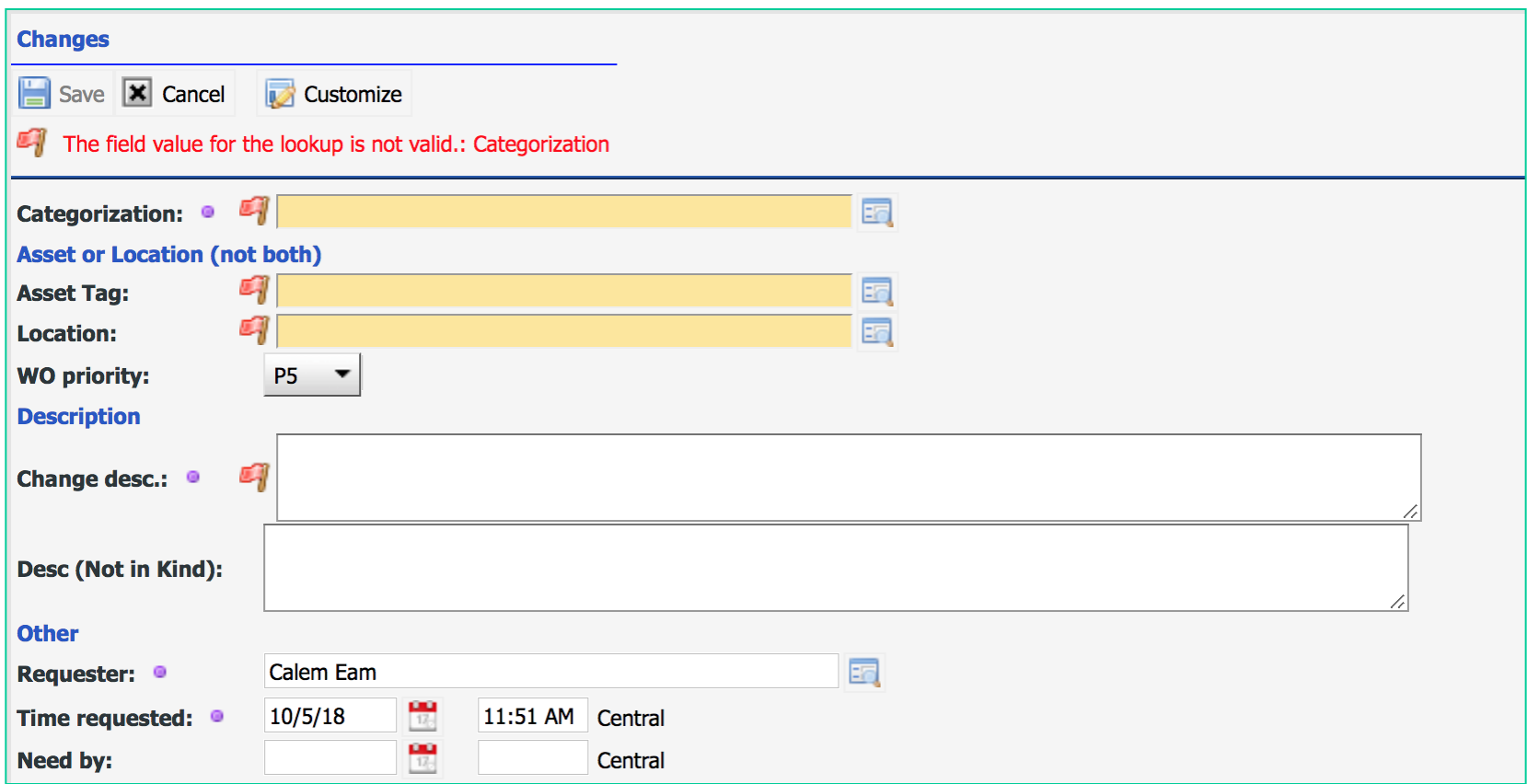

## Change Management – Life-Cycles

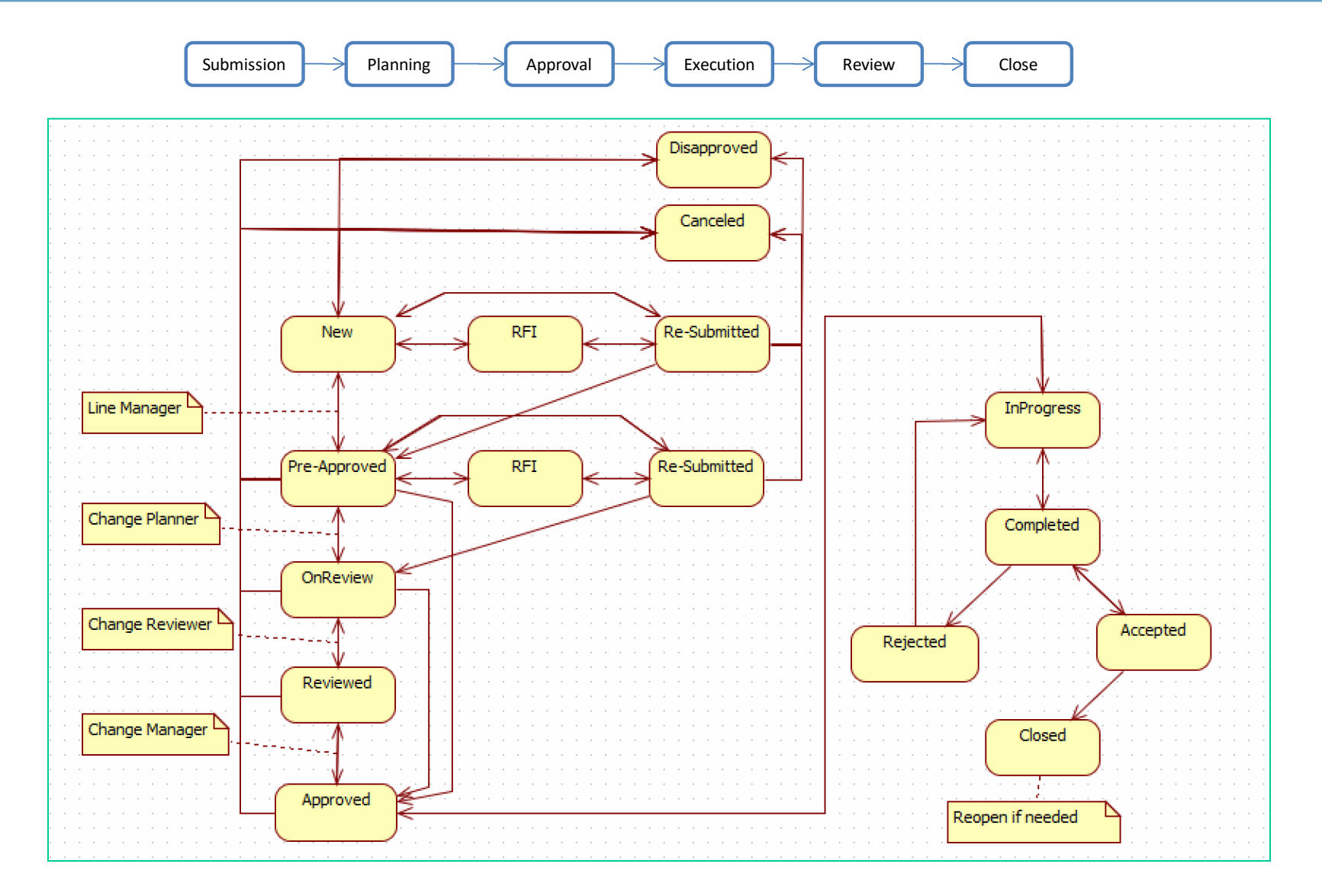

## Change Management – Notifications

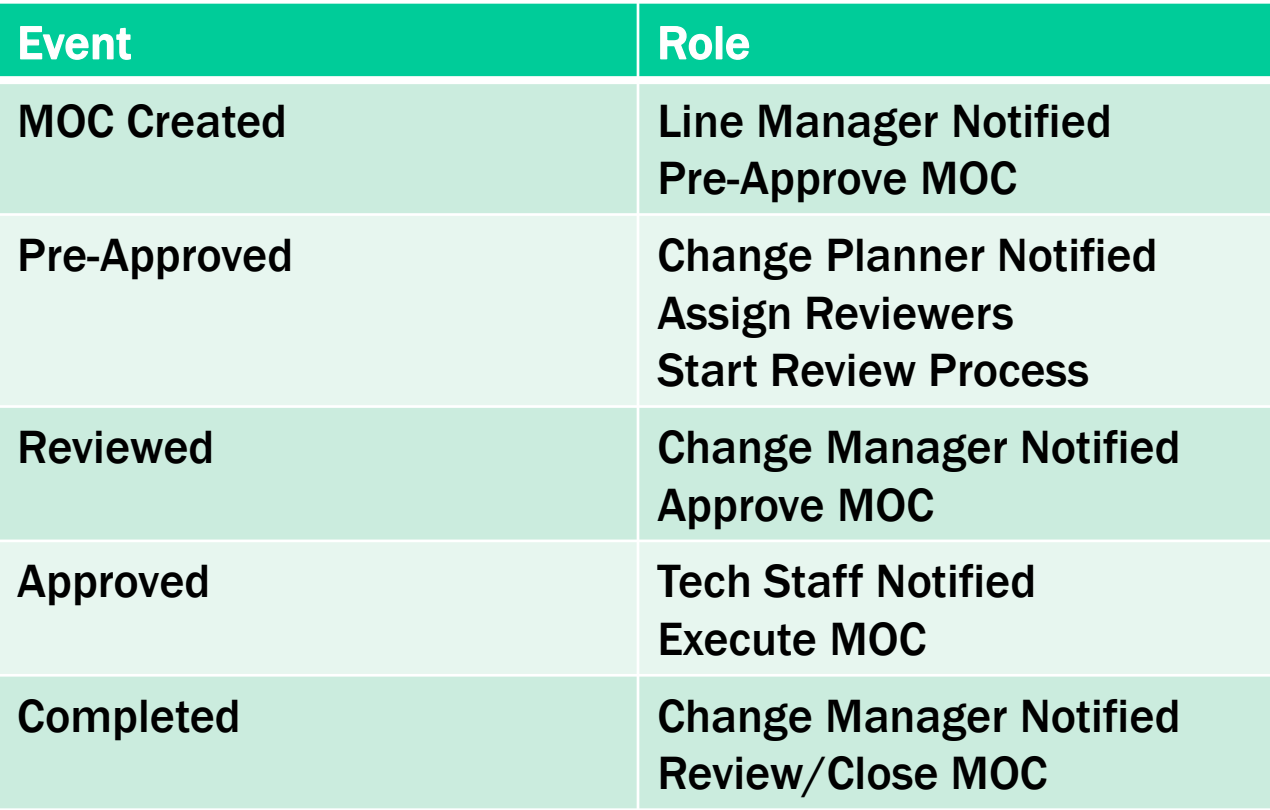

## Change Management – TaskView & DataView

#### • Switch between TaskView & Data View Instantly

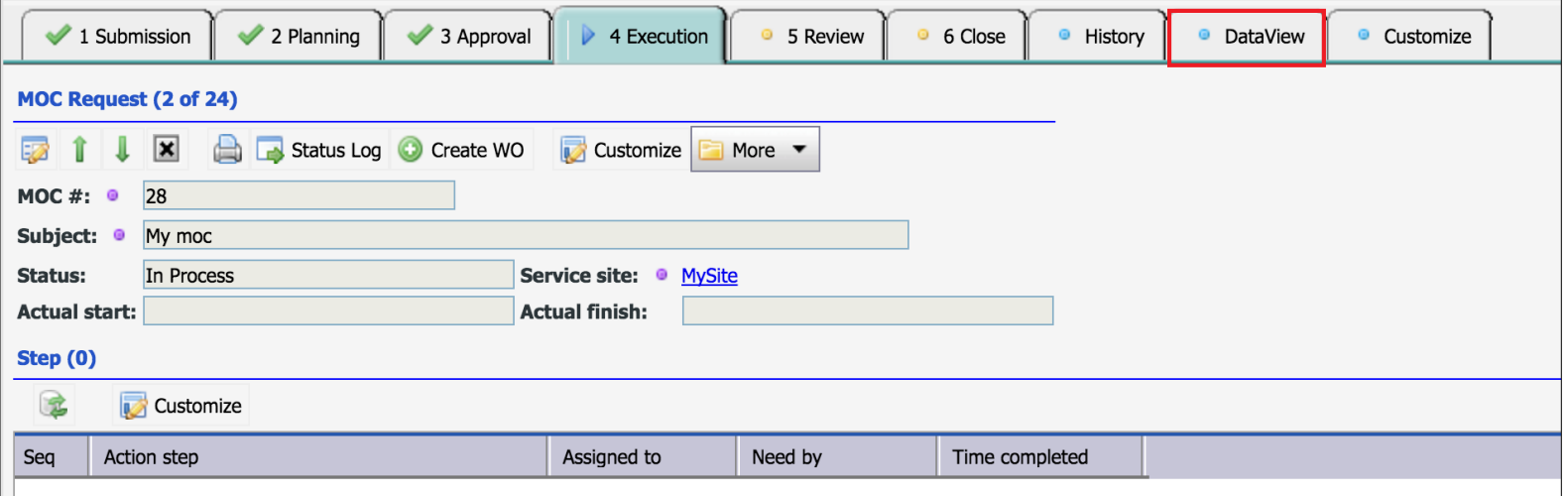

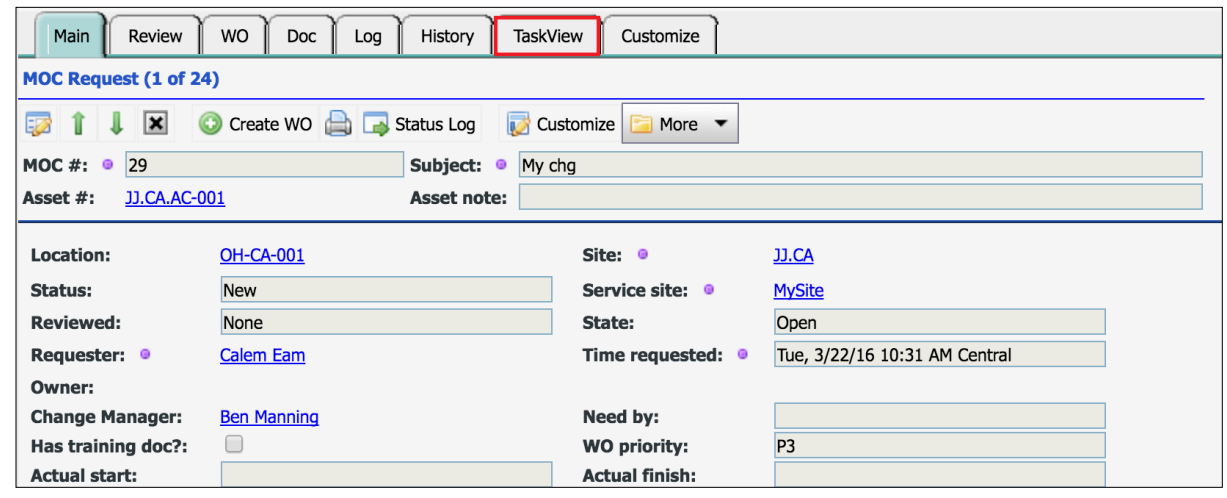

## Change Management – Planning

#### • Set Impact, Execution and Rollback Plans

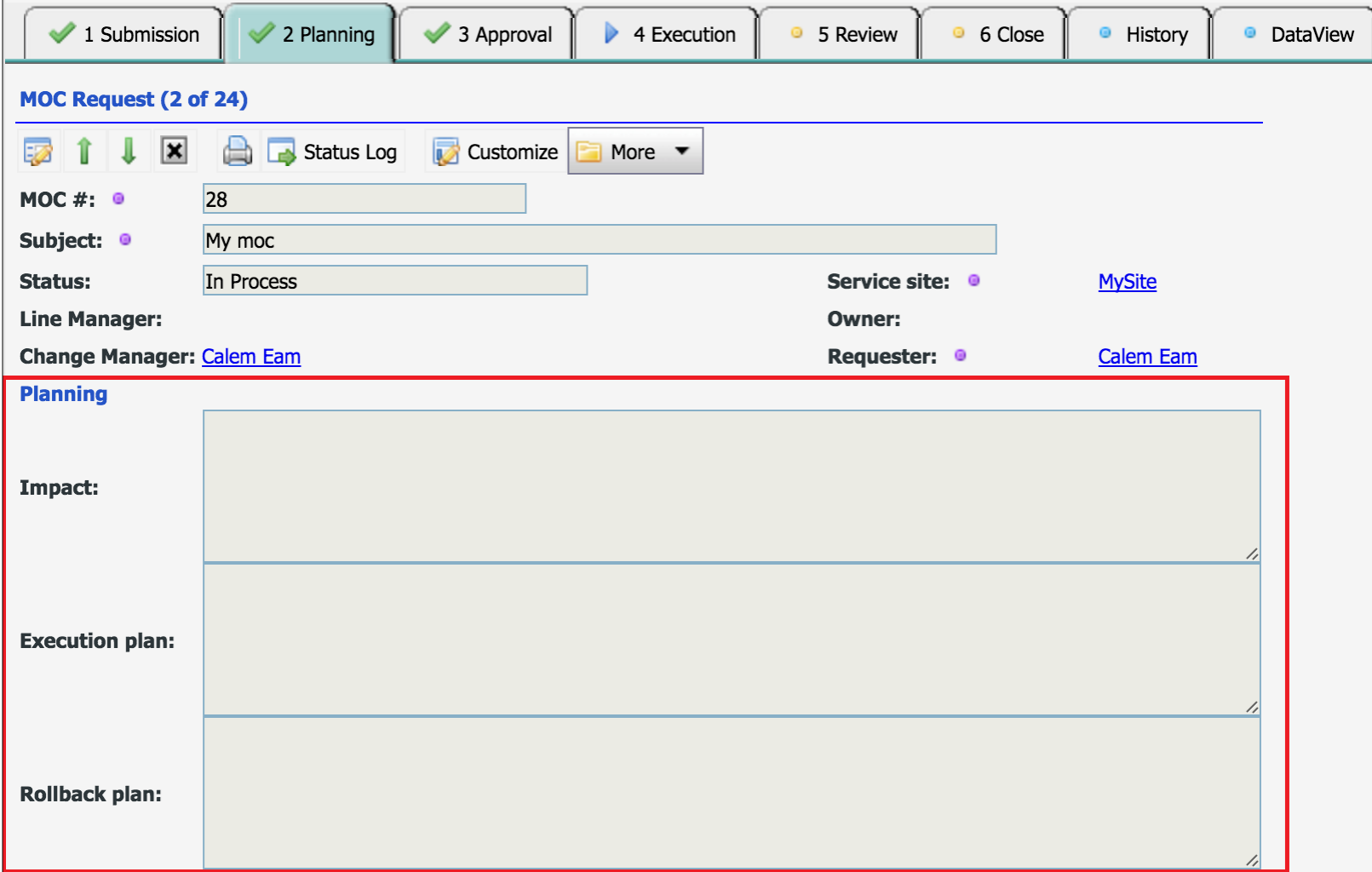

## Change Management – Planning

- Set Reviewers, Steps, and Downtime
- Set Attachment and Docs

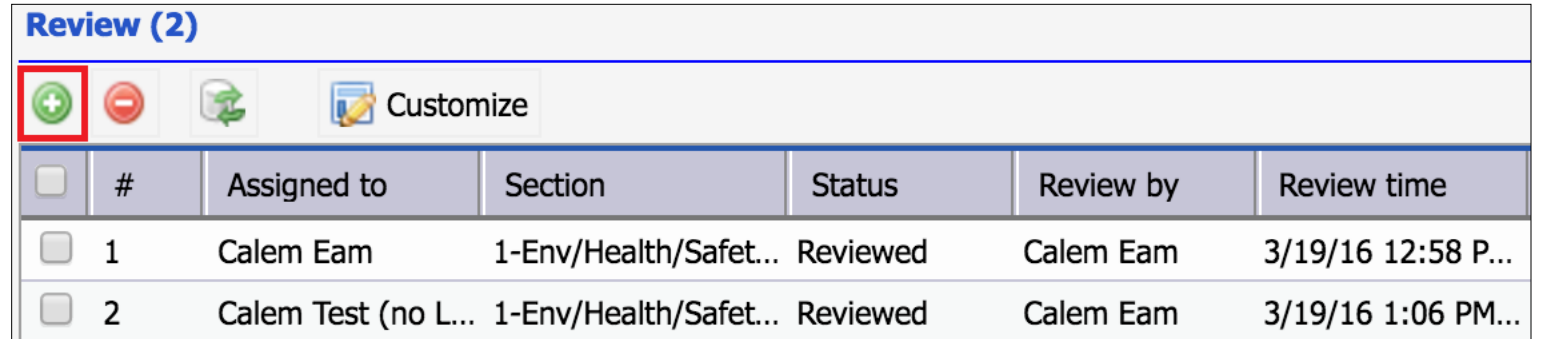

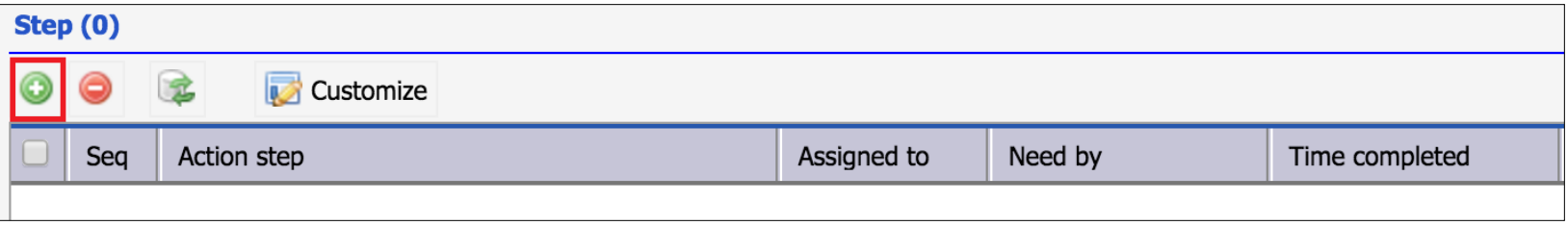

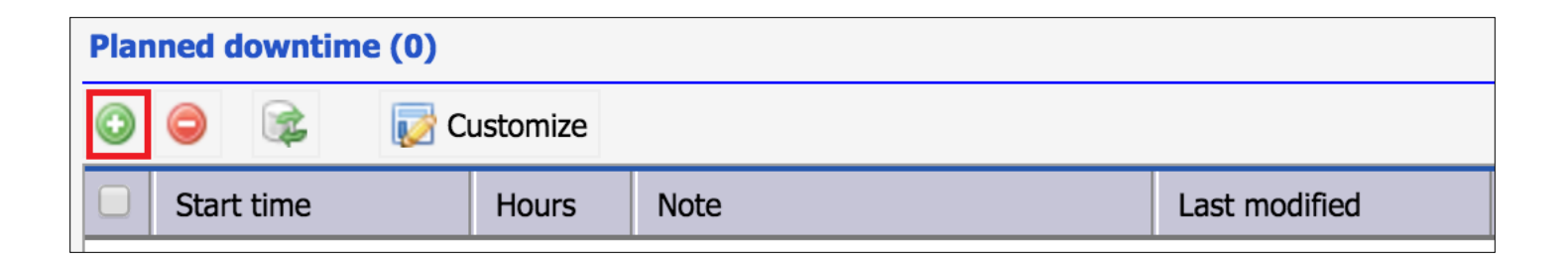

### Change Management – Review Board

- An X-Day Review Window is available. It can be enabled.
- A review team may approve or reject the change in their review line.
- A review line is auto-approved X days after a change is transition to On-Review status.

## Change Management – Execution

- Complete Steps
- Create WO and Complete them if applicable
- Add Comments

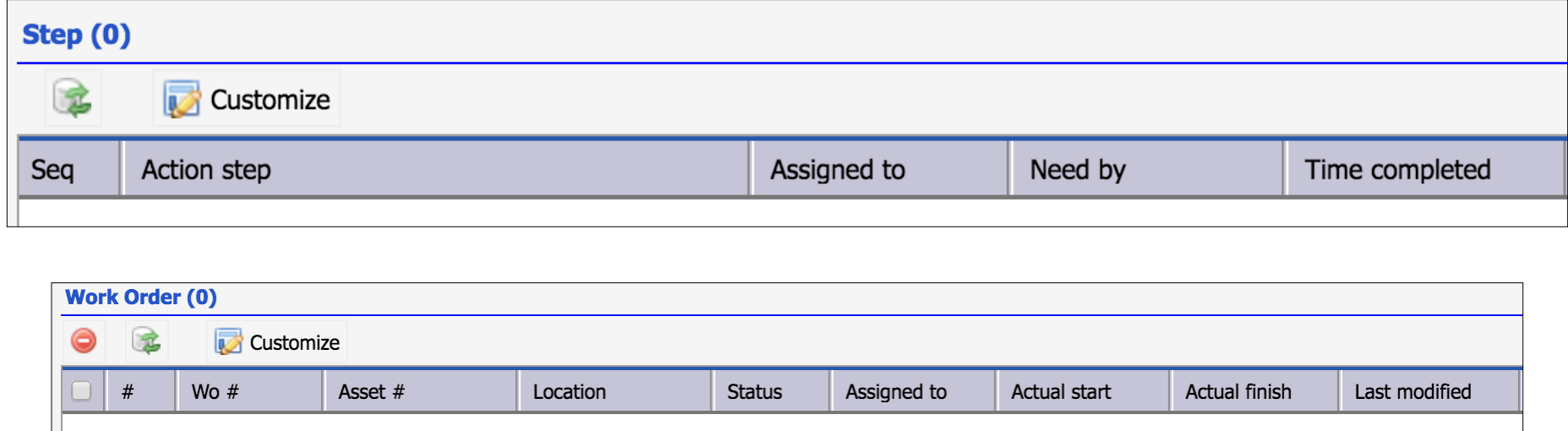

## Change Management – Complete & Close

- Change Manager reviews completed MOC
- Accept and Close; OR Reject for rework

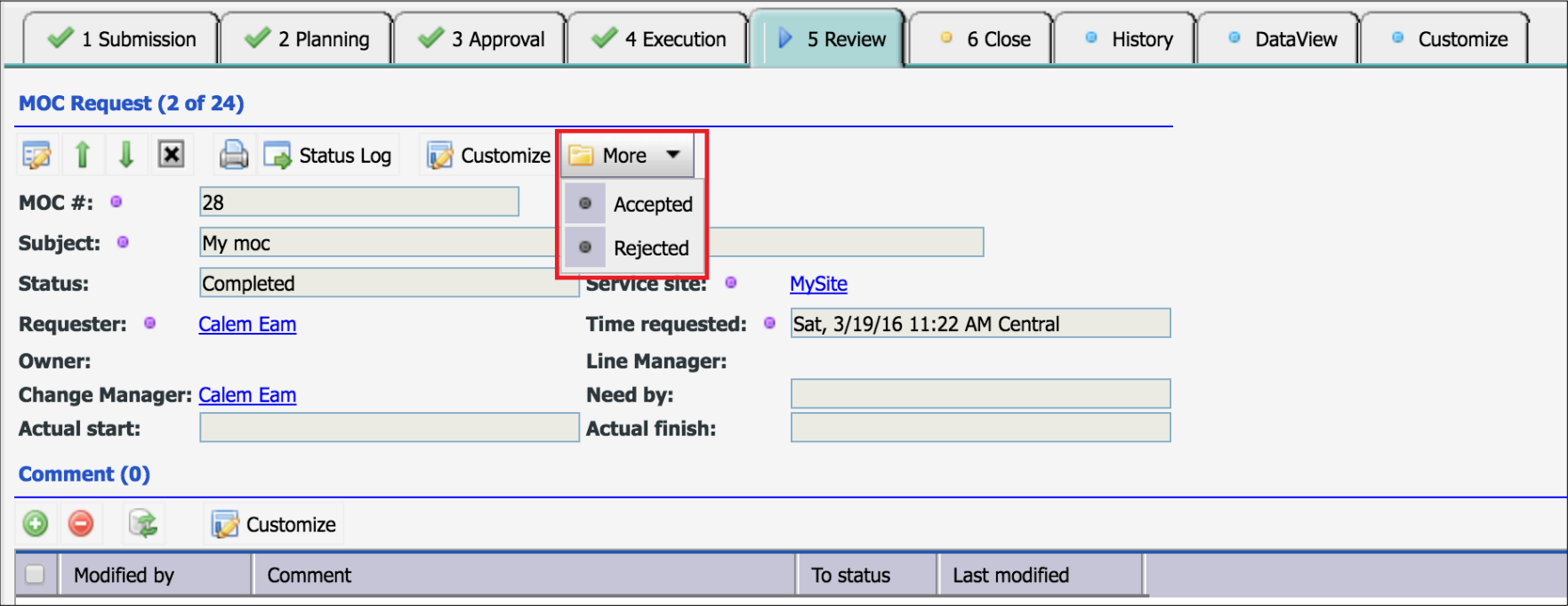

## Change Management – My Change Lists

#### CalemEAM

#### My change lists are provided for change roles

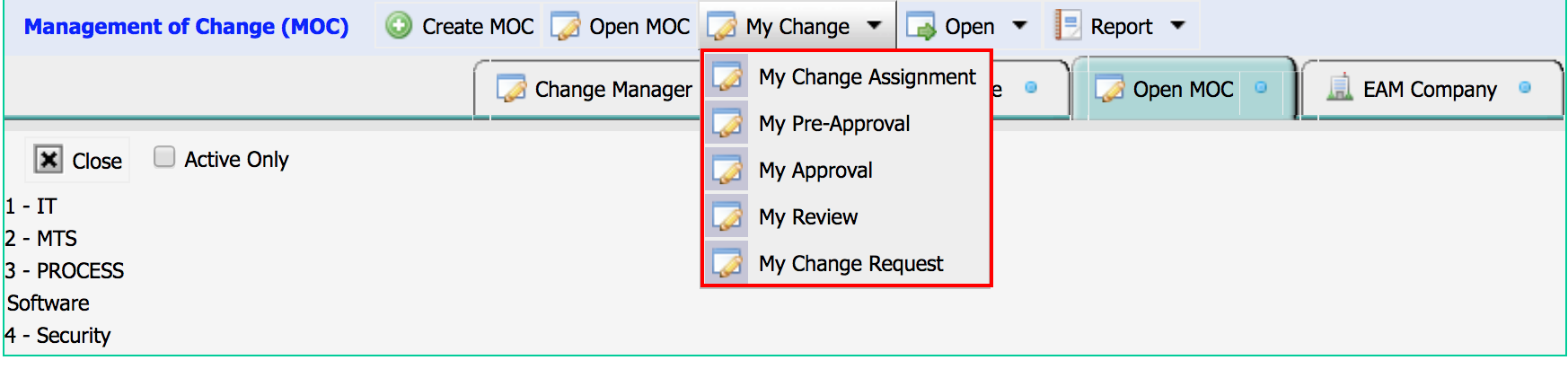

## Change Management – WO Calendar

#### The MOC Calendar shows MOC work orders and events

• [http://www.calemeam.com/calemcustomers-2/how-to-use-the-calendar](http://www.calemeam.com/calemcustomers-2/how-to-use-the-calendar-view-for-change-management)[view-for-change-management](http://www.calemeam.com/calemcustomers-2/how-to-use-the-calendar-view-for-change-management)

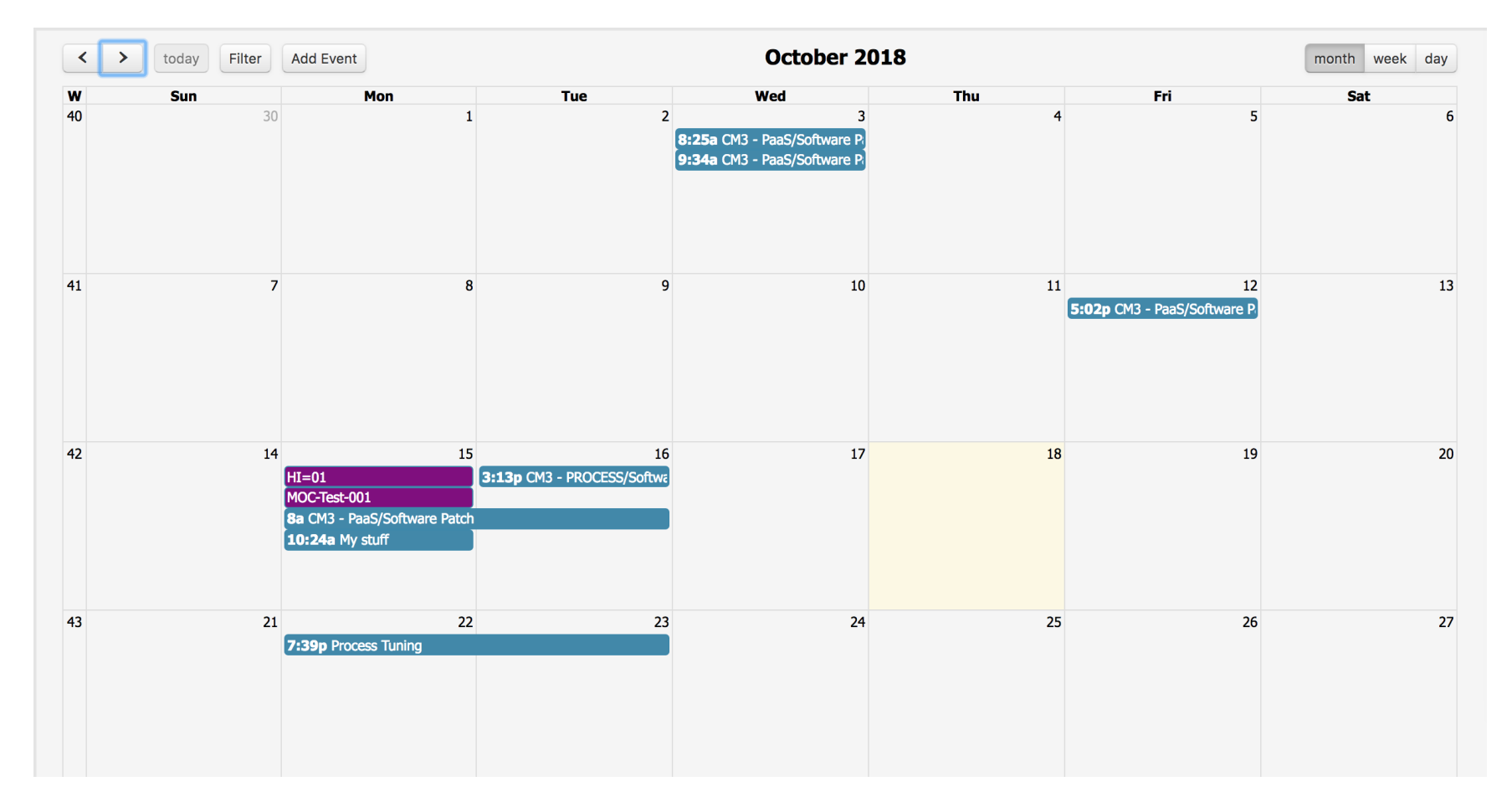

## Track Asset/Location Changes from WO

#### Allow and track asset and location changes from work orders

• Work Order Execution Tab

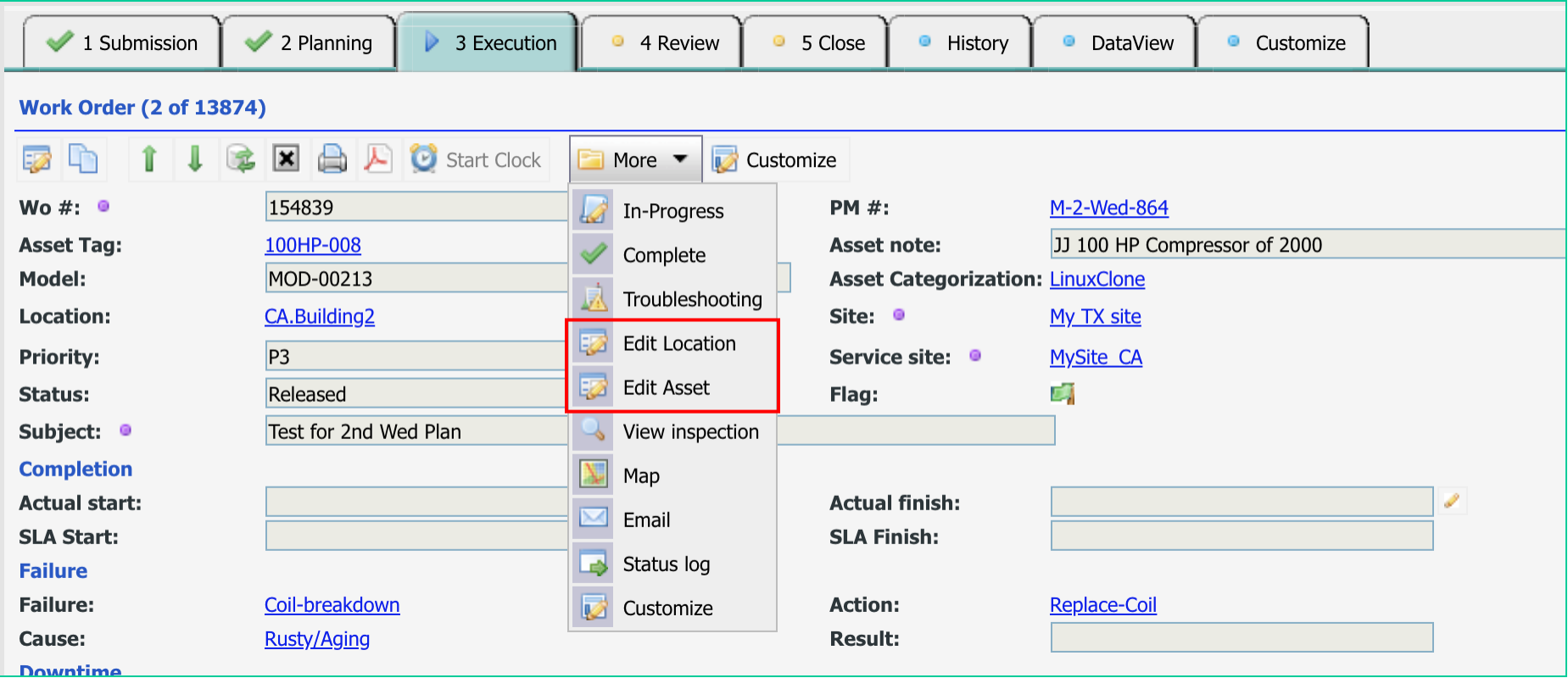

## Track Asset/Location Changes from WO - 2

#### Allow and track asset and location changes from work orders

- Edit Asset/Location Attributes
- Set Geolocation (latitude, longitude)
- Set Categorization

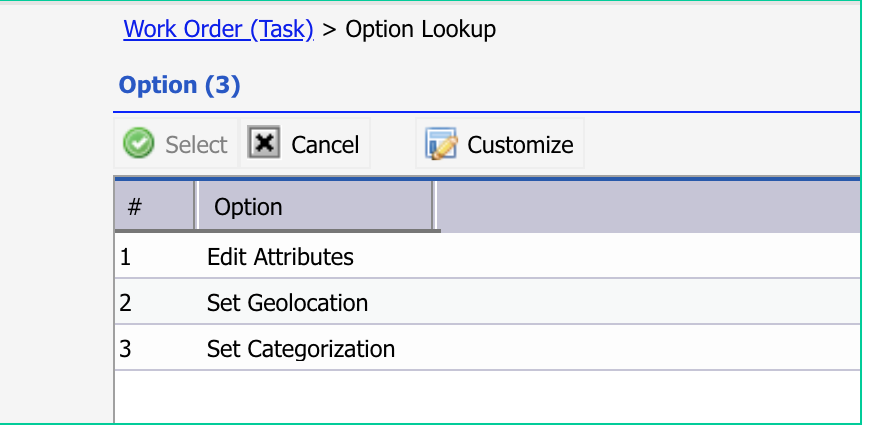

## Change Management – Hands-On Lab

- Set up change class tree
- Set up default line managers
- Set up default reviewers
- Set up default change managers
- Set up default owner teams
- Create an MOC
- Move the MOC through its life-cycle to closed.

# Thank You for Attending the CalemEAM Training! Visit Us at www.calemeam.com

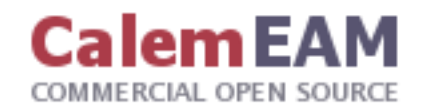